## GSPC Specification Editor

Graphic Statistical Process Control by MeltLab Systems 844-MeltLab [www.meltlab.com](http://www.meltlab.com/)

Fast • Accurate • Comprehensive

# Creating variables and data bases

- The Specification Editor creates definitions for different variables to store such as
	- Numerical Value
	- Date
	- Time
	- □ Part number (from list)
	- Heat number
	- Comment
	- Name/Value from a list
	- Calculated value (equation)
	- Captured value from an instrument

# Specialized input

- Value from a list
	- Spelling is consistent so variable can be searched for
	- □ Includes 100 item lists for supplier, customer, technician, metal grade, or any other name list needed.
	- Includes special part number list with accompanying special requirements, and information (BHN target/range)

## Equations

• Equation Editor includes capabilities of AbsValue, TruncValue, AvgFunc, SumFunc, SqrFunc, SqrtFunc, SinFunc, CosFunc, AtanFunc, ExpFunc, LnFunc, LogFunc, PiValue, ExpValue, Round, MaxFunc, MinFunc, StdError, PopulError, CountFunc, MeanFunc, PowerOp, AimFunc, SigmaFunc, LowRange, UpRange, DateValF, TimeValF, DateTime, RoundFunc, OddFunc, ModOp

• Also includes logic operators and If clauses.

#### Example equations

• Example Equations: # indicates a test value

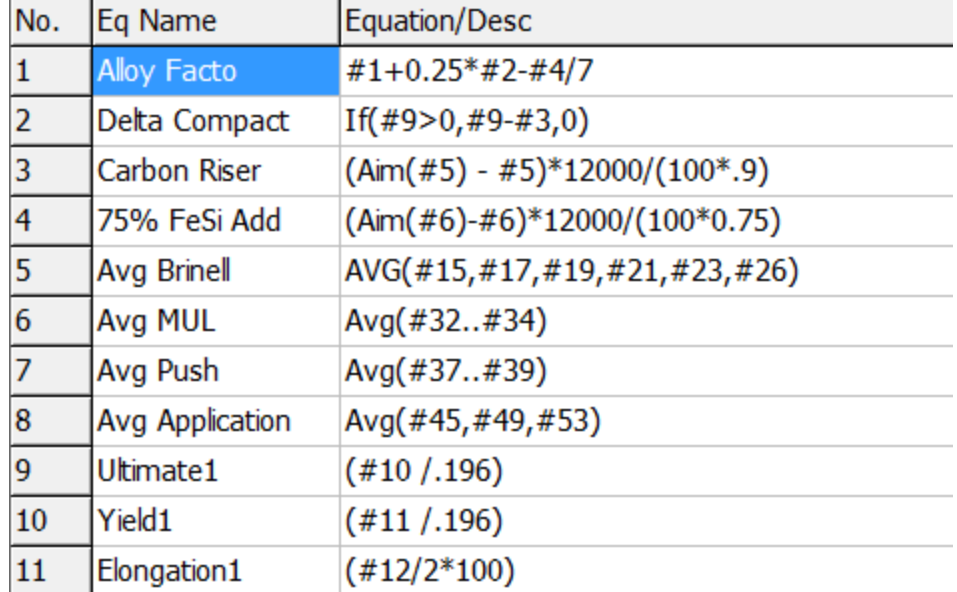

## Comments and character strings

- Commonly called String values in programming, combinations of alpha numerics are sometimes useful for comments.
- Problems include human error, abbreviations and other issues that can make these pieces of information unsearchable.
- Where possible use lists of values instead.
- Exceptions would be heat numbers where unique identifiers must be entered. Just be careful.

### Captured Instrument data

- Captured data has the benefit of being untouched (unfudged) by human hands.
- Possible Data Capture includes
	- Spectrometer Data
	- Hartley Data
	- Temperature Data
	- Some Brinell Instruments
	- PLC data from molding and or pouring lines

## Specialized Calculations – Sand

• GSPC includes the full set of equations developed by Professor Dick Heine and Dick Green. By identifying the 4 basic tests of Moisture, Compactability, Green Strength and MB Clay, these equations are automated.

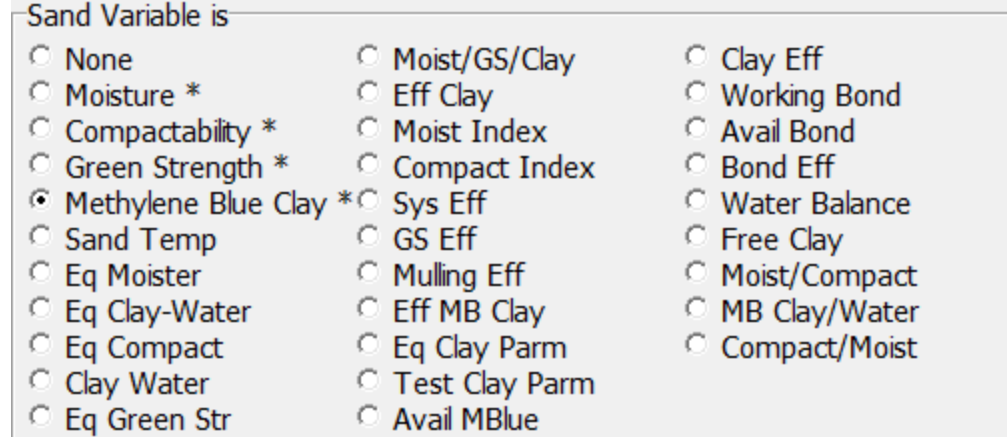

#### Specialized Calculations – Sieve Analysis

• All sieve calculations are automated.

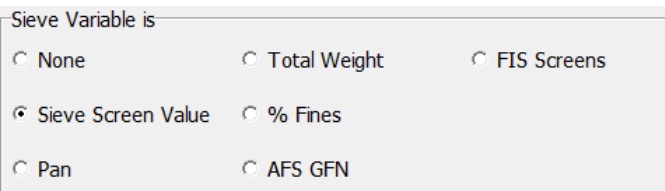

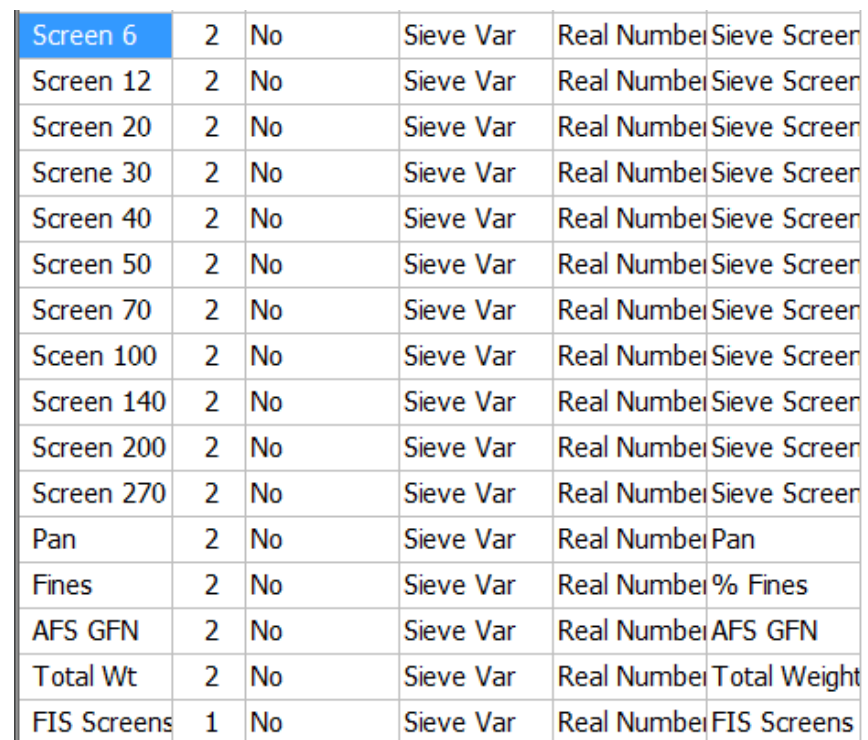

#### Specialized Calculations – Brinell and Physical Testing

The system understands both BHN and 10 mm ball Brinell diameters and knows how to convert them.

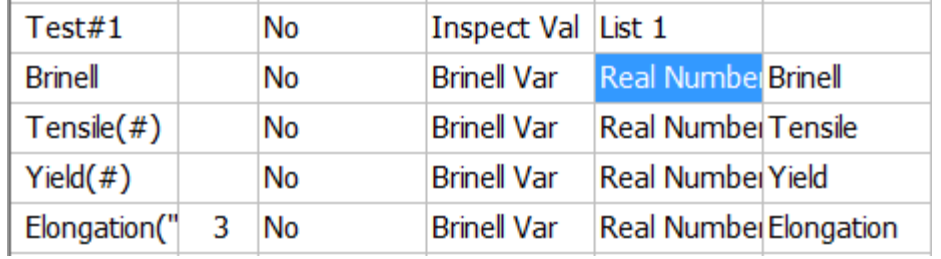

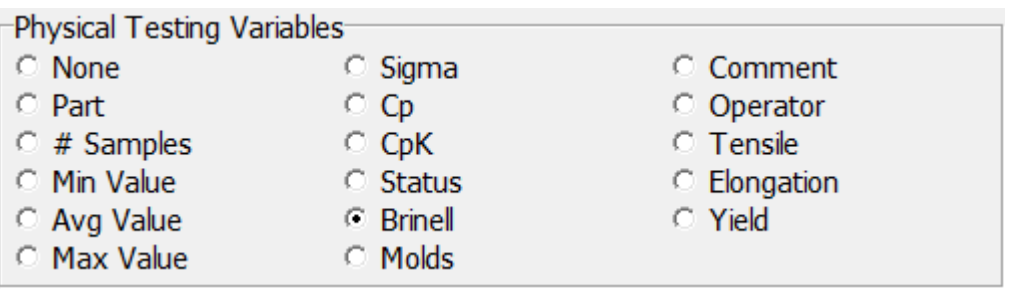

### Test Descriptions

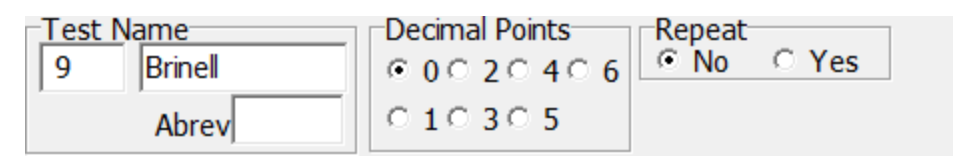

- Test Name appears next to test value in all programs
- Abbreviation can be substituted for Test name when space is limited. Also used to match data names in automatic inputs such as Spectrometer capture.
- Decimal Point Data is stored to what ever degree of accuracy it is received in. But displayed to this level of accuracy. For example, the Spectrometer may report Silicon to 4 decimal points, but you may choose to display it to a more useable 2 decimal points.
- Repeat This carries over the last value for this test from the previous sample until changed. This is useful for an operators name, or a lot number.

# Test Types

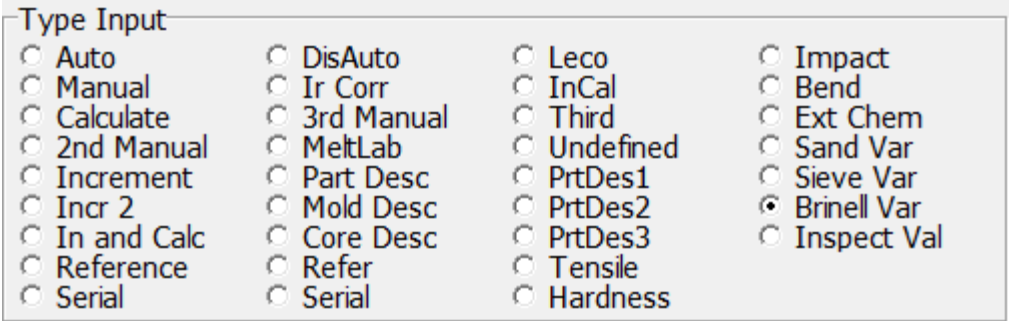

There are many different types of data that can be defined. A few are:

Auto – the specific program knows how to handle these.

Manual – operator input

Calculated – an equation is attached.

Increment – this is usually a counter

MeltLab – from MeltLab instrument

Leco – from LECO instrument.

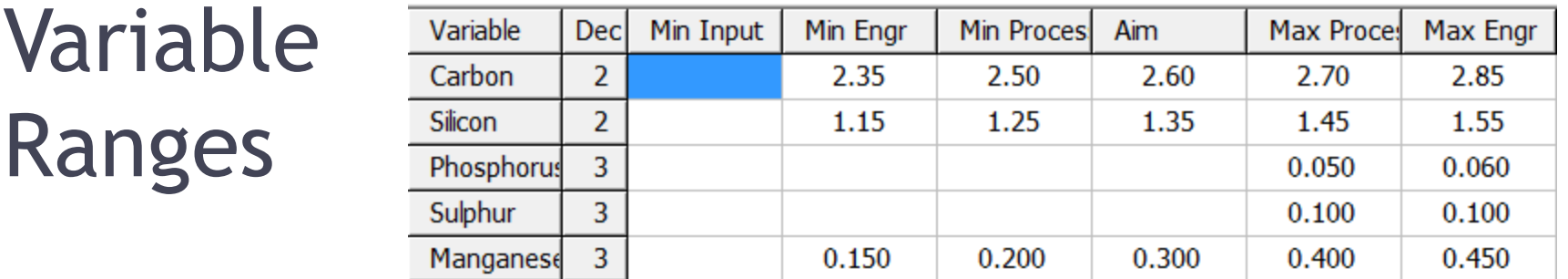

• Each variable may have a set of ranges associated with it.

Va

- Process ranges control flags to foundry personnel.
- Engineering limits are used for customer Cp, and CpK calculations.
- Aims control graphic targets, and process limits and sigma's are used in control graphics.

### Data Storage

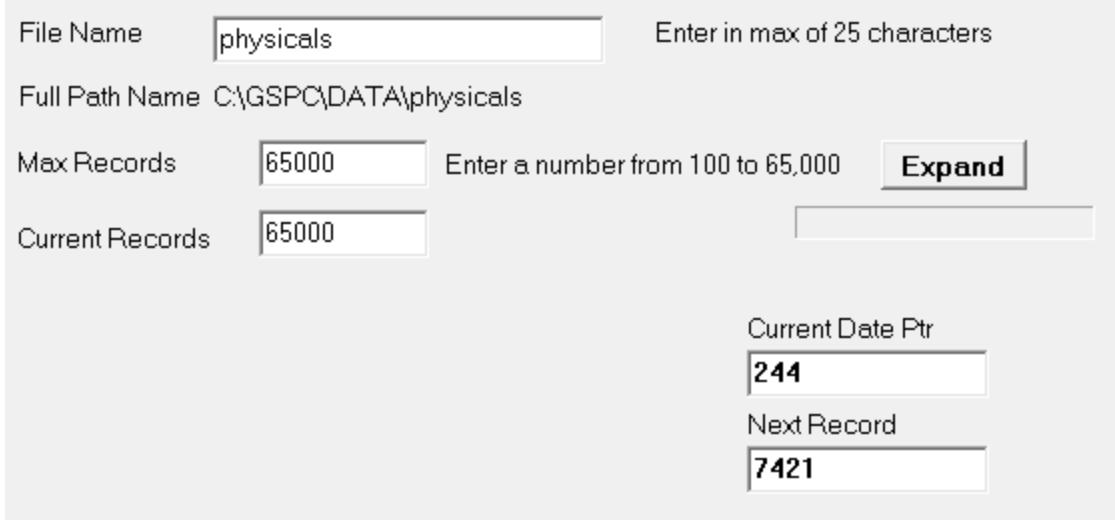

Setup a data base by giving it a name and a number of records to keep.

## Name Specifications

- You can rename the different specifications to track a multitude of processes.
- Keep similar processes in the same data base, but keep others separated such as sand and metal should have different data bases.
- For example you might want to search all bases for a given tramp element. For that, they need to be in the same data base.

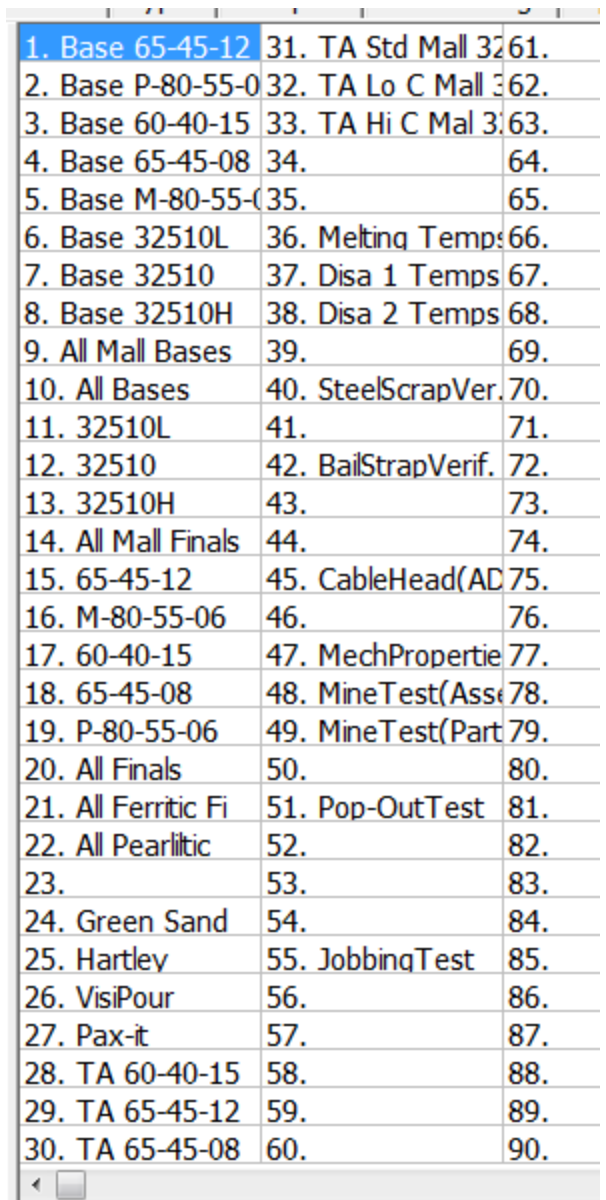

#### Name Lists

- You do not need to use the entire list for one variable.
- Here several lists can be seen. The Melter variable would be given a range from 10 to 12, but be displayed as a choice of 1 to 3.

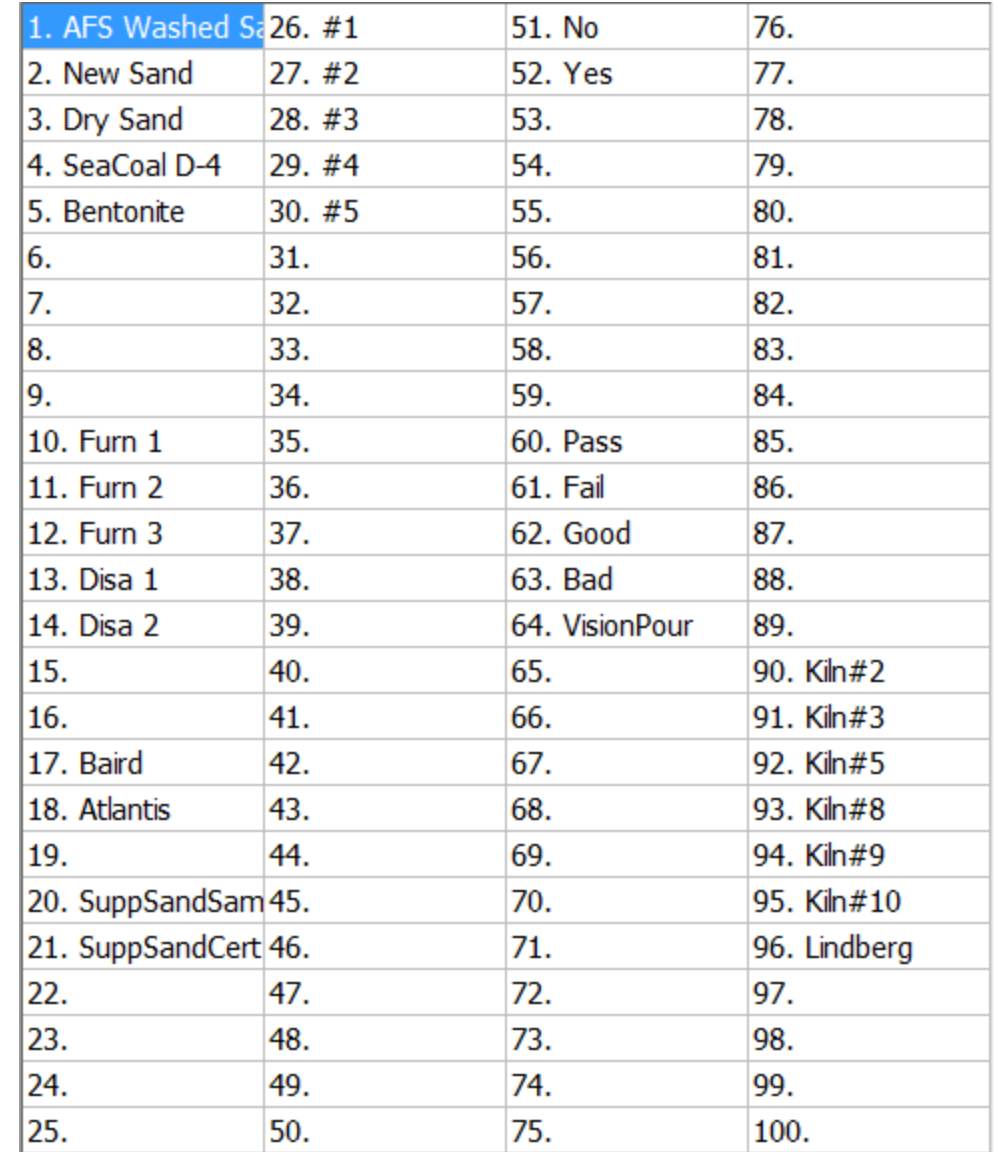

#### Part Numbers

• Part numbers can be displayed as common names or as computer numbers.

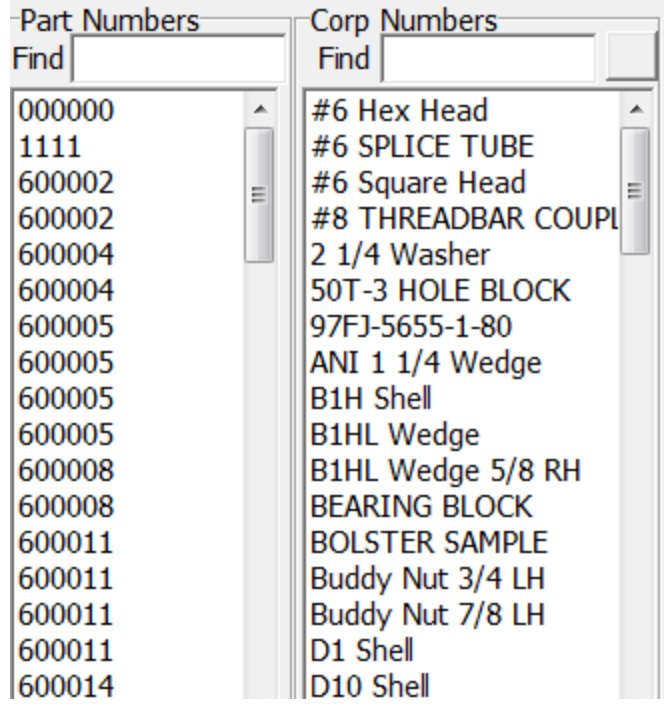

#### Entering new Part Numbers

- Part numbers can be edited by clicking on the item in either of the two previous columns.
- Use the New button to add a part to the system.
- Add all the parts for the day then sort the file to put both lookup tables into alphabetical order.

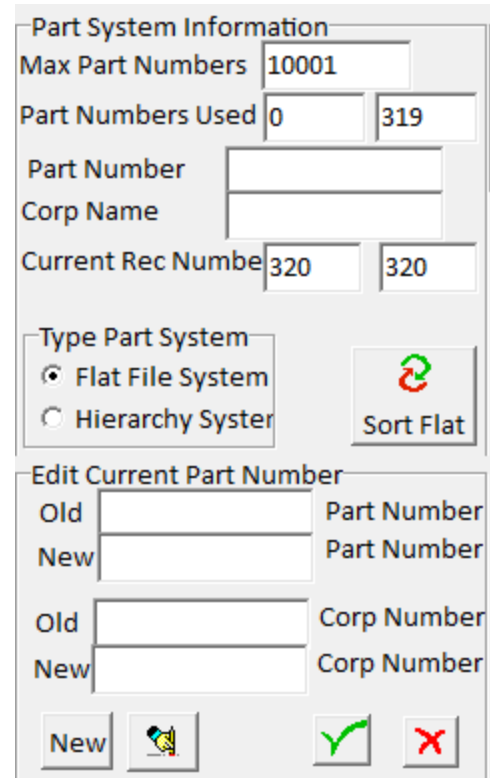

#### Adding a range requirement to a Part

• A Requirement attached to a part number overrides the normal specification limits when that part number is referenced.

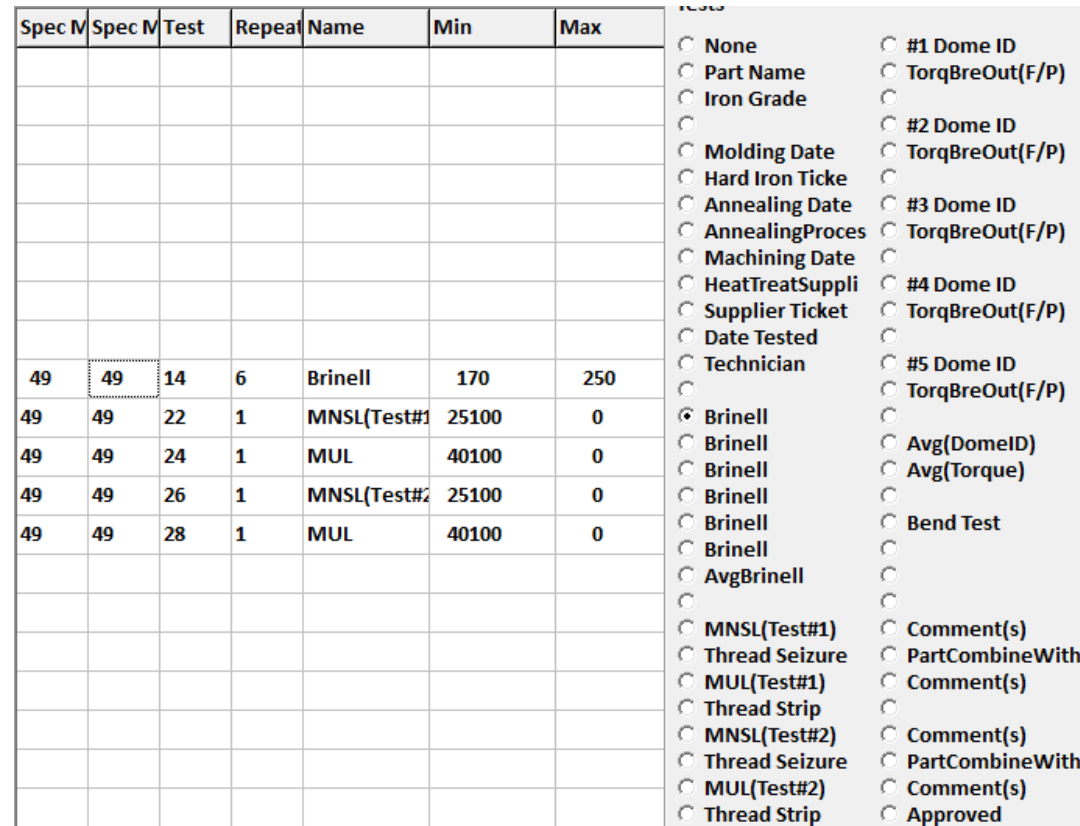

#### Data Screen setup

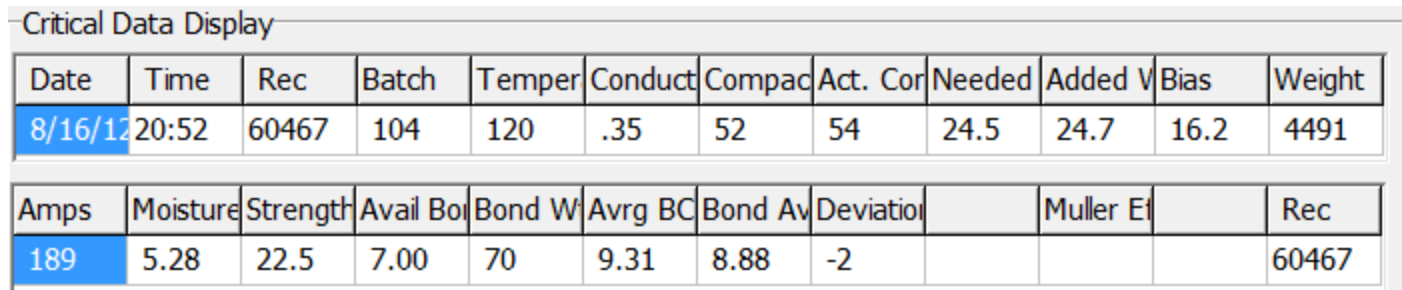

- The order of display can be set here and maintenance on the data base can be preformed.
- When the historical data base is sorted or rebuild, then the other two data bases need rebuilding as well. Click on the Reform button for one specification or click on Reform All to reform all specifications. This can take a little bit of time if you do all.

### Critical Data Screen (Last 20 tests)

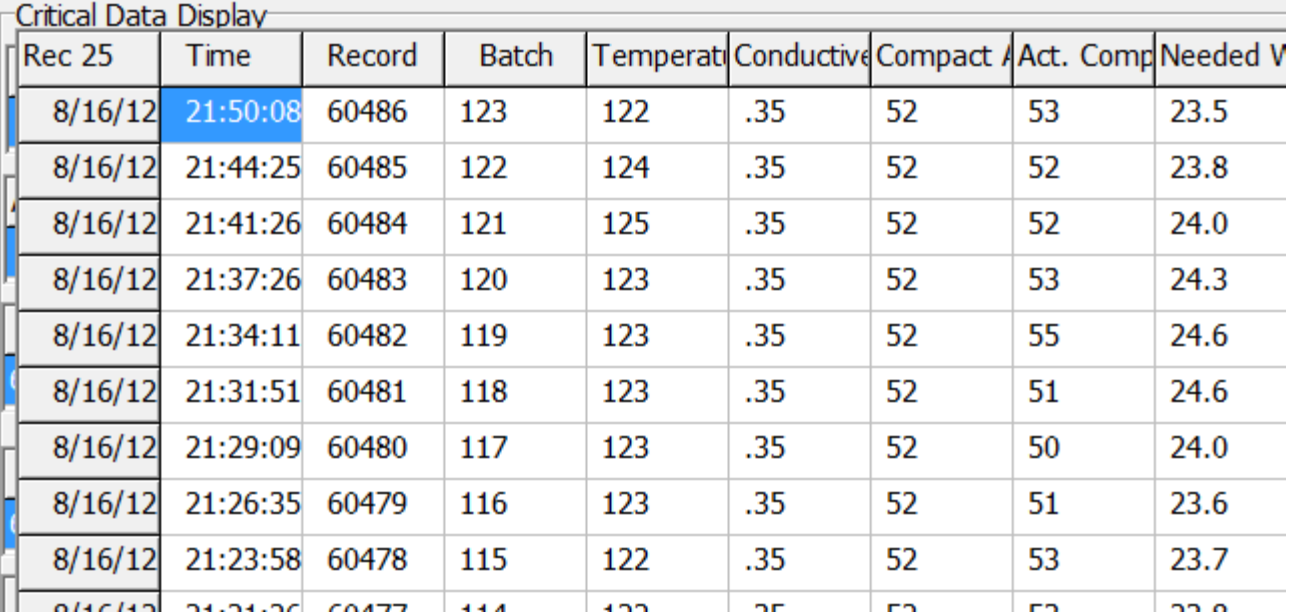

**Process Control Data Screens** 

Rebuild

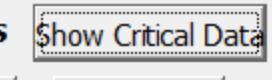

Default Setup

Zero

Rebuild All